## **Estonian language for Estonia - User Guide**

## **How to Verify Language Installation**

Open **Extension Management** and check if extension named 'Estonian language for Estonia' is installed. If not, please contact your partner.

## **How to Change Language into Estonian**

To change application language into Estonian, open **My Settings**, and choose 'Estonian (Estonia)' for the **Language**.

To display dates and numbers according to Estonian format, choose also 'Estonian (Estonia)' for the **Region**.

Click OK to apply and close **My Settings**.

You should see now Dynamics 365 Business Central in Estonian.

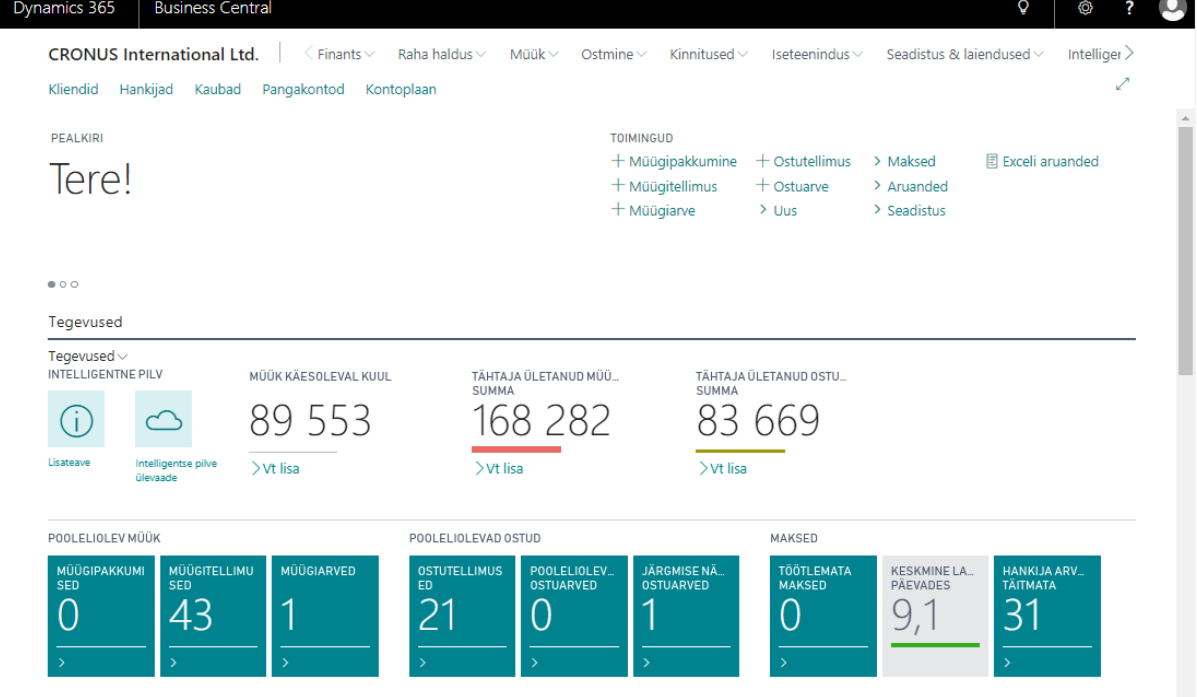

For more information, please contact one of the partners:

[http://www.dynamicspartners.ee](http://www.dynamicspartners.ee/)